# LIONBRIDGE

# Lionbridge Connector for Sitecore

# Version 4.0.8

# Release Notes

June 5, 2019

### **Overview**

Welcome to the Lionbridge Connector for Sitecore (Connector). The Connector enables you to automate sending and retrieving content from your Sitecore CMS, which dramatically reduces the effort required to create, maintain, and publish Web content in multiple languages.

## **How to Contact Lionbridge Connector Support**

Telephone: +1-416-363-0888

You can submit a support ticket either:

- by email: [connectors@lionbridge.com](mailto:connectors@lionbridge.com?subject=Support for Lionbridge Connector for Drupal TMGMT)
- **from the Lionbridge Connector Zendesk page, using your web browser:** <https://connectors.zendesk.com/>

For more information, visit:

[http://connectors.lionbridge.com/docs/Common/Support\\_Liox.htm](http://connectors.lionbridge.com/docs/Common/Support_Liox.htm)

## **System Requirements**

The Lionbridge Connector for Sitecore (Connector) must be installed on the machine where Sitecore is installed. The Connector supports Sitecore versions 8.0 and higher, including all current releases.

The Connector has no additional hardware or software requirements beyond those of Sitecore CE. For detailed requirements, refer to the appropriate version of the Sitecore CMS Installation Guide. This guide is available in the documentation section of the Sitecore Developer Network (SDN) site, at <http://sdn.sitecore.net/Reference.aspx>. You must log in to this site to access the documentation.

Note about Sitecore Azure: The Connector installation is supported for Sitecore installed via the Sitecore Azure Toolkit 8.2 and higher. The Connector installation on Sitecore installed with the Sitecore Azure Module (Sitecore 8.1 and lower) is not fully supported. For guidance on installing the Connector with the Sitecore Azure Module, please contact Lionbridge Connector Support.

The Connector supports the Mozilla Firefox, Google Chrome, and Microsoft Internet Explorer 11 web browsers.

### **What's New?**

- When sending content for translation using the Bulk Translation wizard, there is enhanced functionality in the Excluding Items page that facilitates excluding many items from translation:
	- $\equiv$  The functionality of the Check a branch button has been enhanced, and its icon has been updated: Clicking this button now opens the new Check a branch dialog box, where you can select any branch root to exclude from translation.

Tip: You can also exclude a branch that was not selected explicitly in the earlier Choose Items page of the wizard. This facilitates excluding items that were automatically included when you selected the Send dependent items check box on that page.

 $\equiv$  The functionality of the Un-Check a branch button has been enhanced, and its icon has been updated: Clicking this button now opens the new Un-Check a branch dialog box, where you can clear the check box of a previously selected branch that was marked for exclusion. This removes the branch and all child items from the exclusion list, so that they will still be sent for translation.

- **■** The functionality of the previous Check All and Un-Check All buttons has been combined into the new Toggle Check All button.
- $\blacksquare$  The previous 480-character limit on job metadata has been removed. There is no longer a character limit on job metadata.
- You can now configure the Connector to automatically identify the primary server in a cluster and the interval for switching over to the secondary server. You configure these settings using the new Auto Update and Auto Update Timeout Minutes options in the Cluster item of the /sitecore/system/Settings/Lionbridge Settings/Lionbridge Connector Settings/. This feature supports auto scaling in a Sitecore Azure environment, where Sitecore is deployed on Microsoft Azure. By default the new options are not enabled, so that there is no change to default behavior.
- The new Keep final state for source items? configuration setting in sitecore/System/Workflows/Lionbridge Sample Workflow ensures that the workflow state of the source item does not change during the translation process if it is already in a final state. When you translate published source items into other language versions, this prevents Sitecore from unpublishing those source items.
- You can use the new Analysis codes visibility option in the Freeway provider details section of /sitecore/system/Settings/Lionbridge Settings/Translation Providers Configuration to configure the Connector to hide or display analysis-code fields when sending content for translation to Freeway.

## **Issues Fixed in This Release**

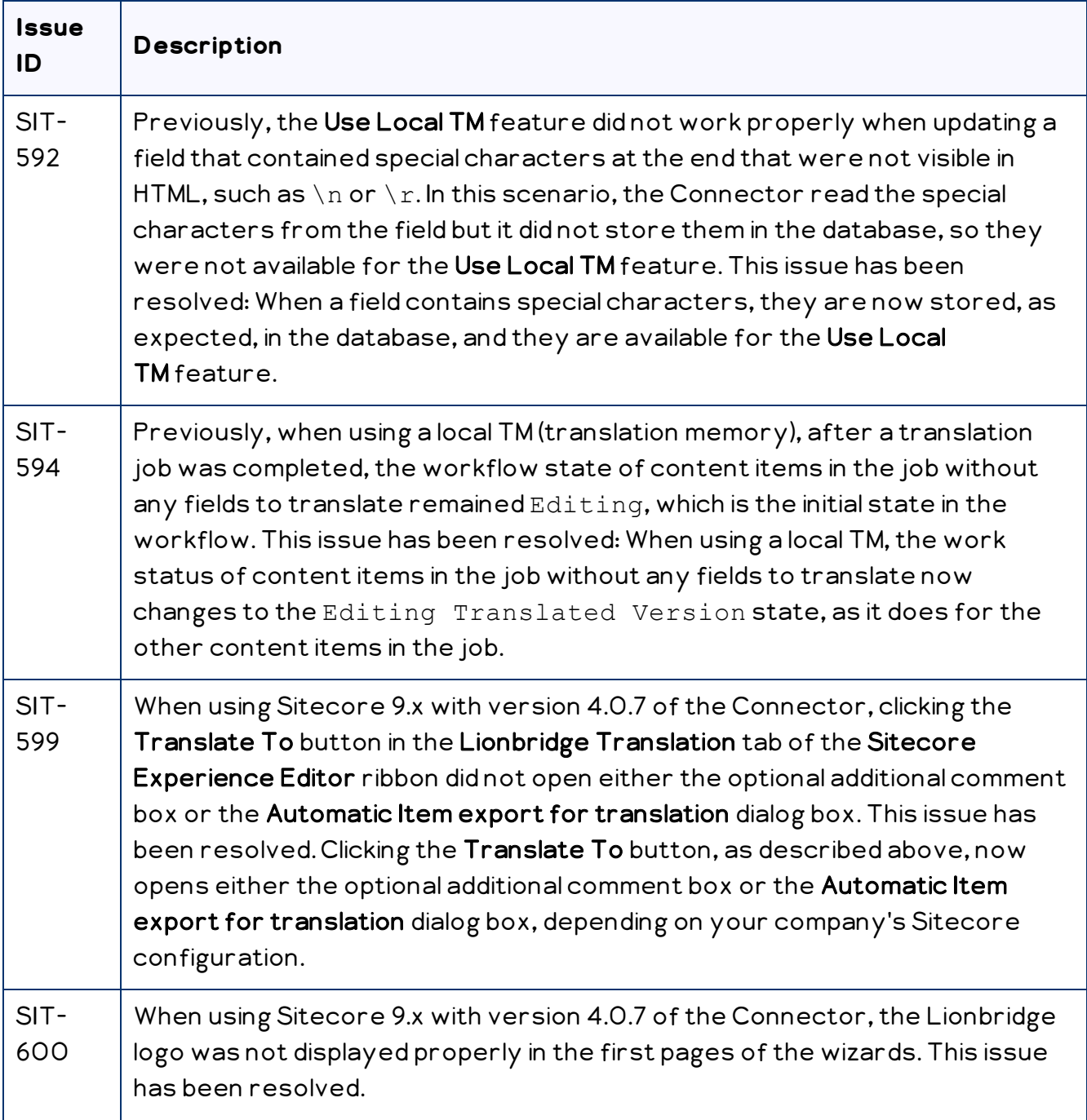

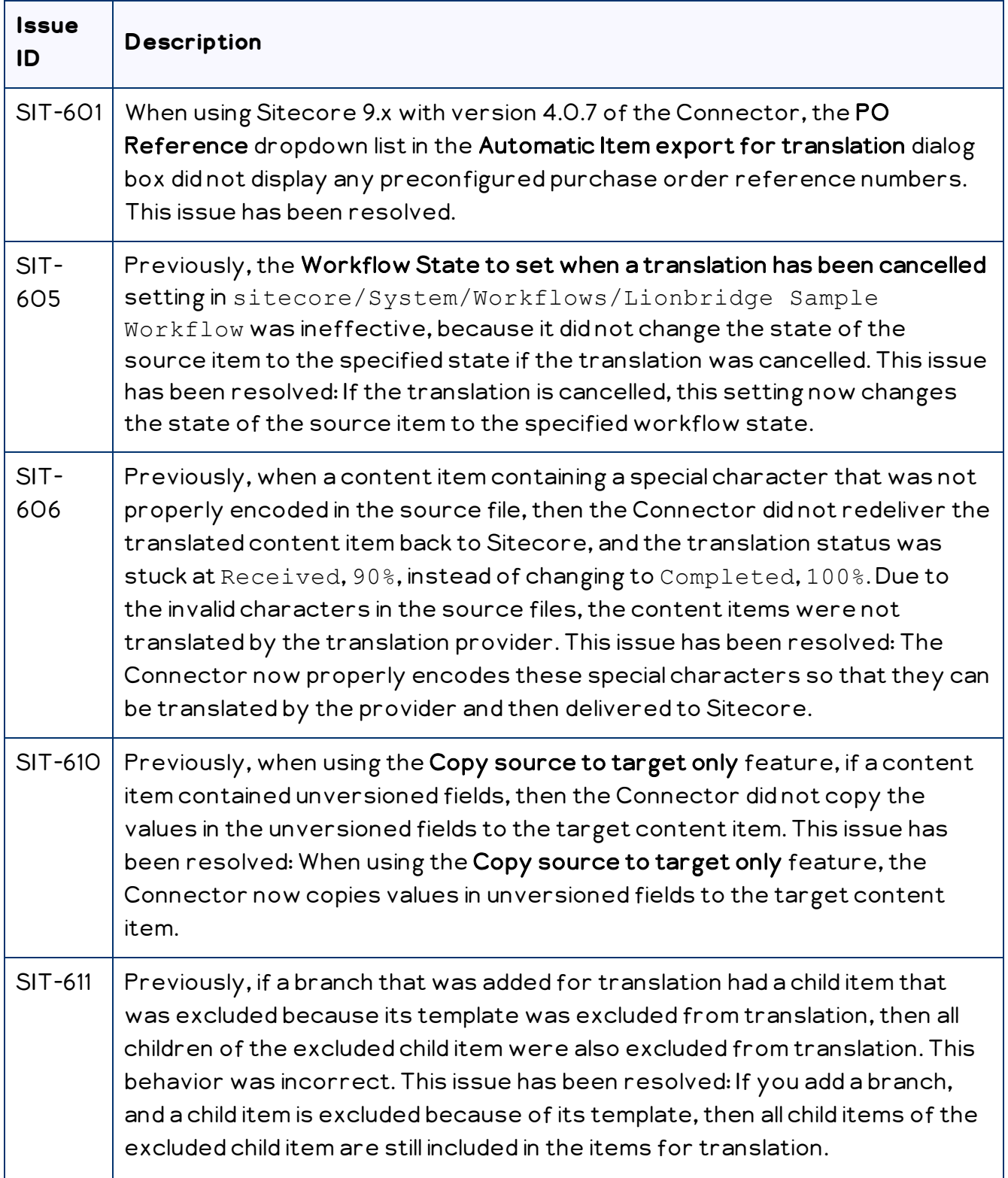

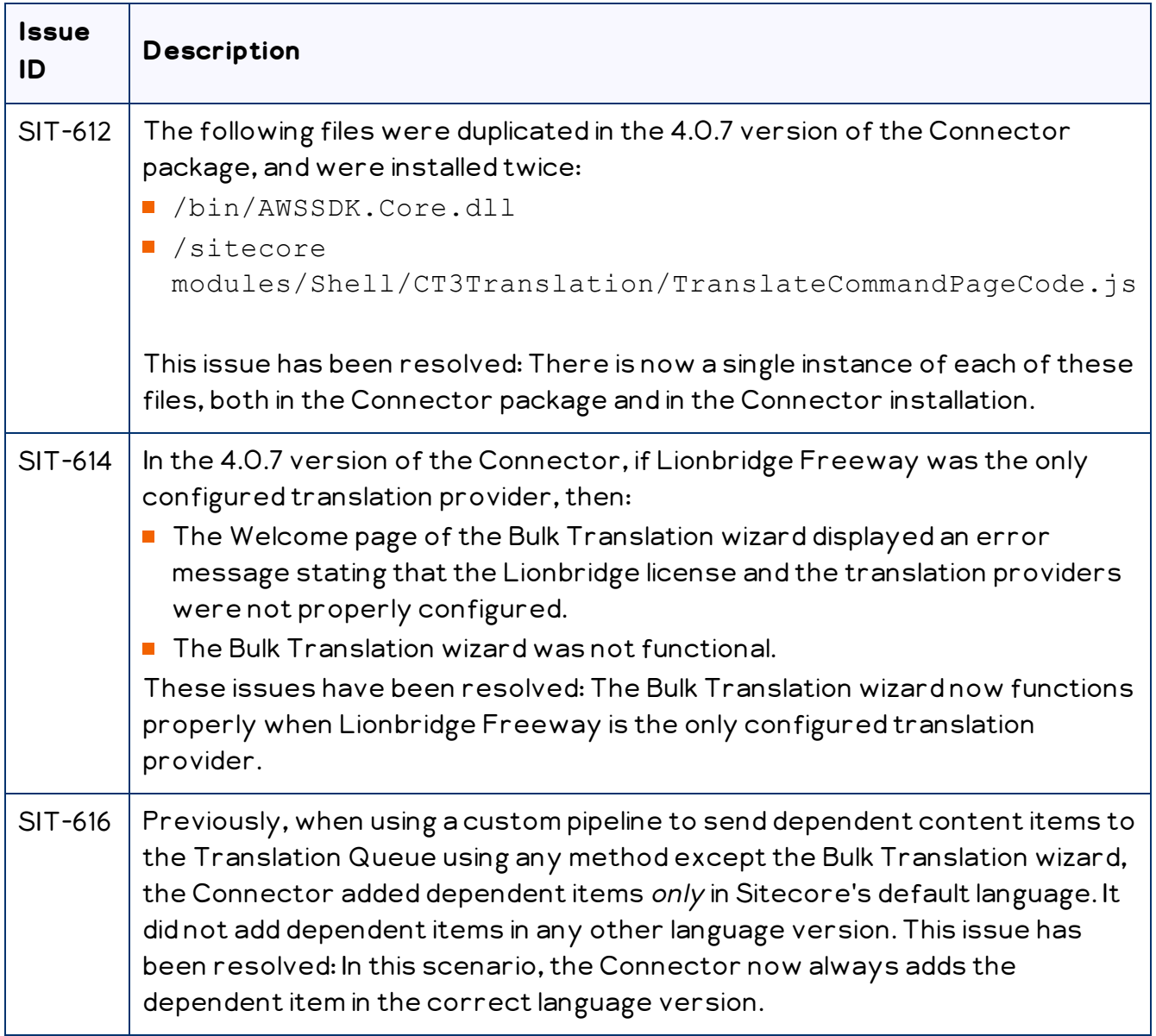

### **Known Issues**

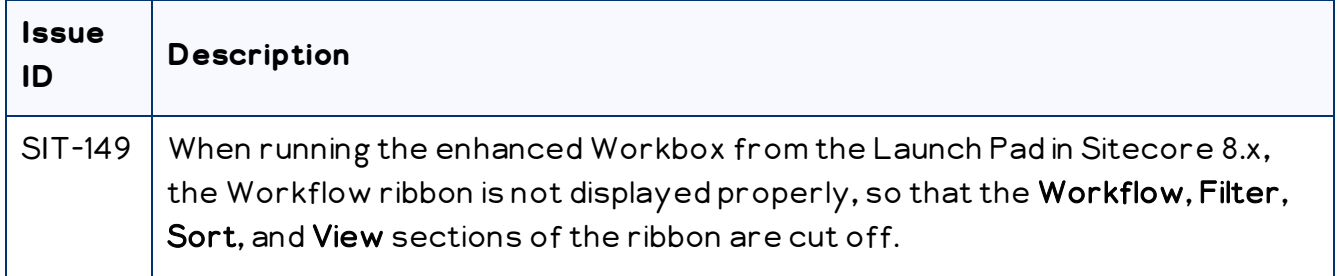

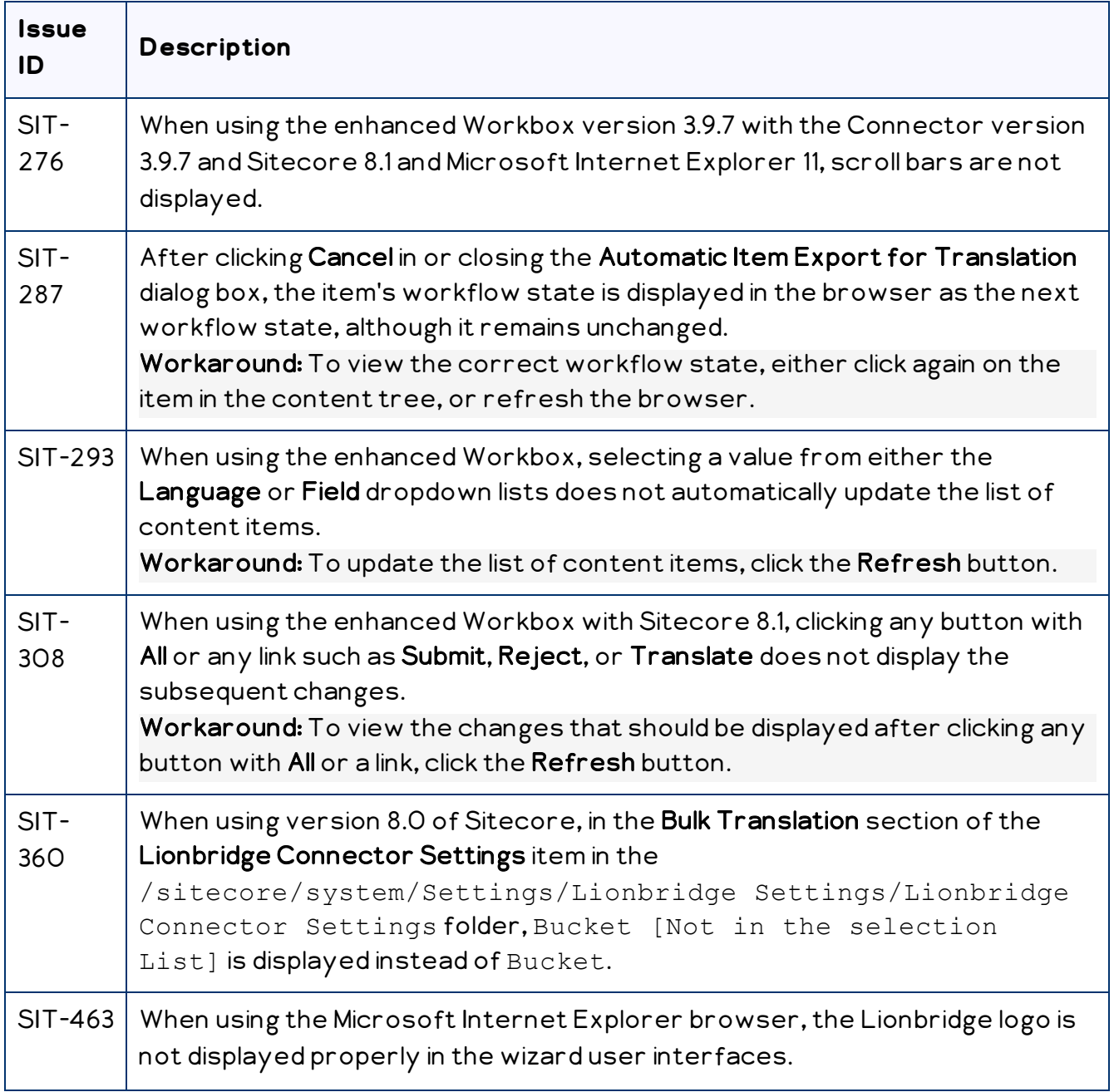

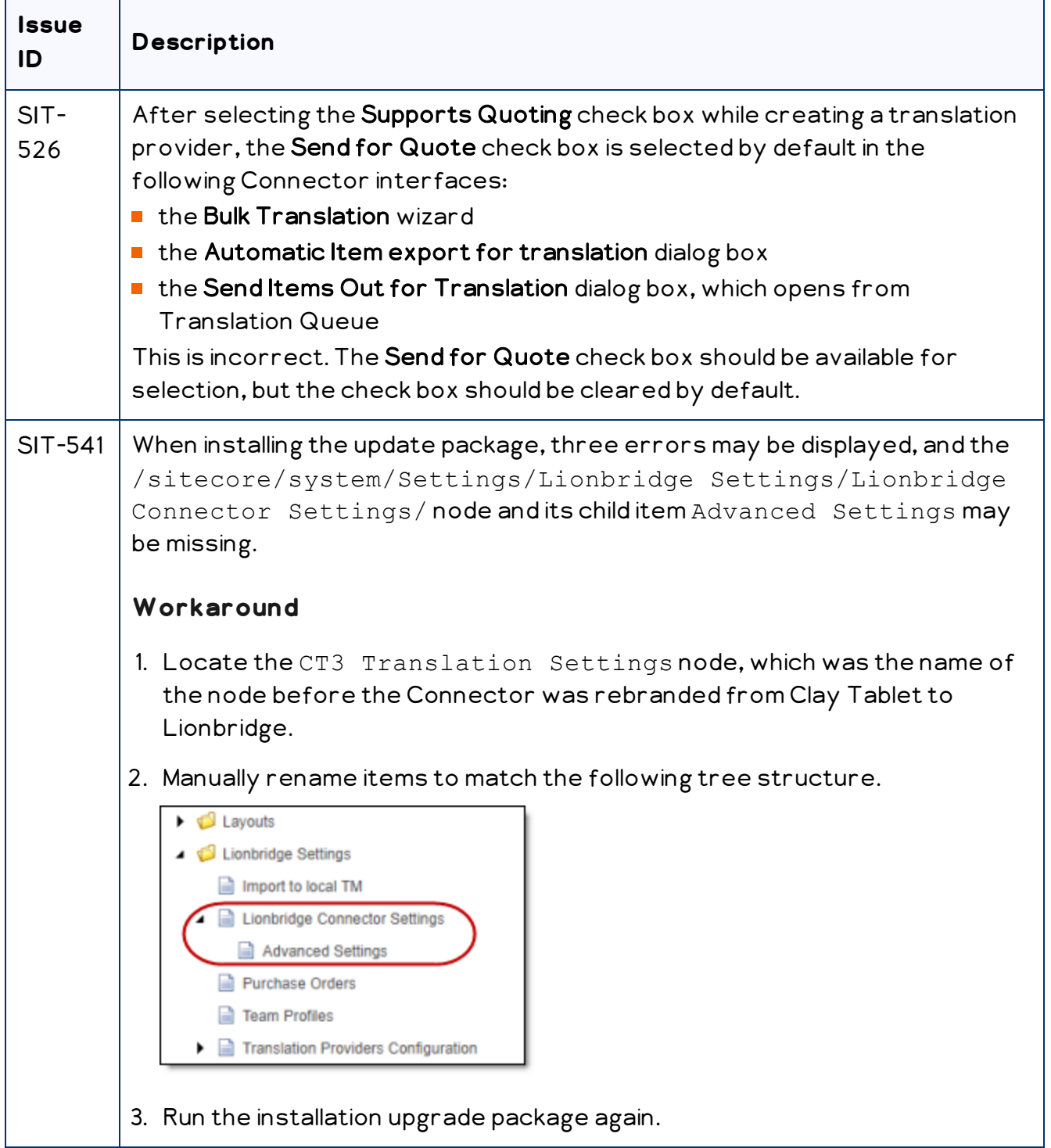